# NEC UM8000 Voicemail Quick Reference

# **Initializing Your Voicemail from Offsite**:

- 1. Call the main number, when the auto attendant answers, press 9 + your extension
- 2. Enter default security code: [password as previously provided by NATG] then follow prompts:
	- a. **Record your name** for the company directory (only your first and last name. ex: Bob Smith)
	- b. **Spell** the first three letters of your name (ex: Bob would be 262 on the number pad)
	- c. **Would you like to be listed** in the company directory?
		- → Press 1 for Yes or 2 for NO
	- d. **Record** your **personal greeting** (example below)
	- e. **Enter a new security code**
		- → **Note**: Password must be between 4 to 10 digits. DO NOT use simple codes such as 1234, 1111, 2580 etc..
- 3. At the end of setup, the system will ask you if you're satisfied with all of your setting, **press 1 for yes** otherwise you'll need to start over from the beginning.

#### **Example Script:**

"You have reached the voicemail of . Please leave a detailed message and I will return your call as soon as possible. To reach reception, press 0. Thank you."

## **Listen to Voicemail from Offsite**

- 1. Call the main number, when the auto attendant answers, press 9 + your extension
- 2. Follow Prompts or choose from the following:
	- a. To Play New Messages Press 4
	- b. To Leave a Message Press 5
	- c. To **Review old Messages** Press 6
	- d. To **Access Set up Options** Press 7

#### **WHILE** the Message is Playing **AFTER** Listening to a Message

- a. Reply Press **34**
- b. Check Next MSG Press 35
- c. Delete **Press** 36
- d. Archive (Save) Press **37**
- e. Date/Time Press **38**
- f. Save As New **Press** 30
- g. Repeat Message ............. Press 3#

- a. To Reply Press **4**
- b. Check Next MSG Press 5
- c. Delete Press **6**
- d. Archive (Save) Press **7**
- e. Date/Time Press **8**
- f. Save As New Press **0**
- g. Repeat Message............... Press #

### **Changing Your Greeting from Offsite**

- 1. Call the main number (or your Direct Line *if* applicable)
- 2. When the voicemail answers:
- 3. Enter **9 + Your Extension,** Enter your security code
- 4. Press **7** for **Setup**
- 5. Press **4** for **Greeting**
- 6. Press **6** for **Standard** greeting (or **7** for **Alternate**)
- 7. Press **1** to **record**
- 8. Press **\*** when done recording

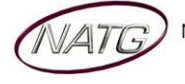